## **PREMIÈRE PRISE EN MAIN DU LOGICIEL**

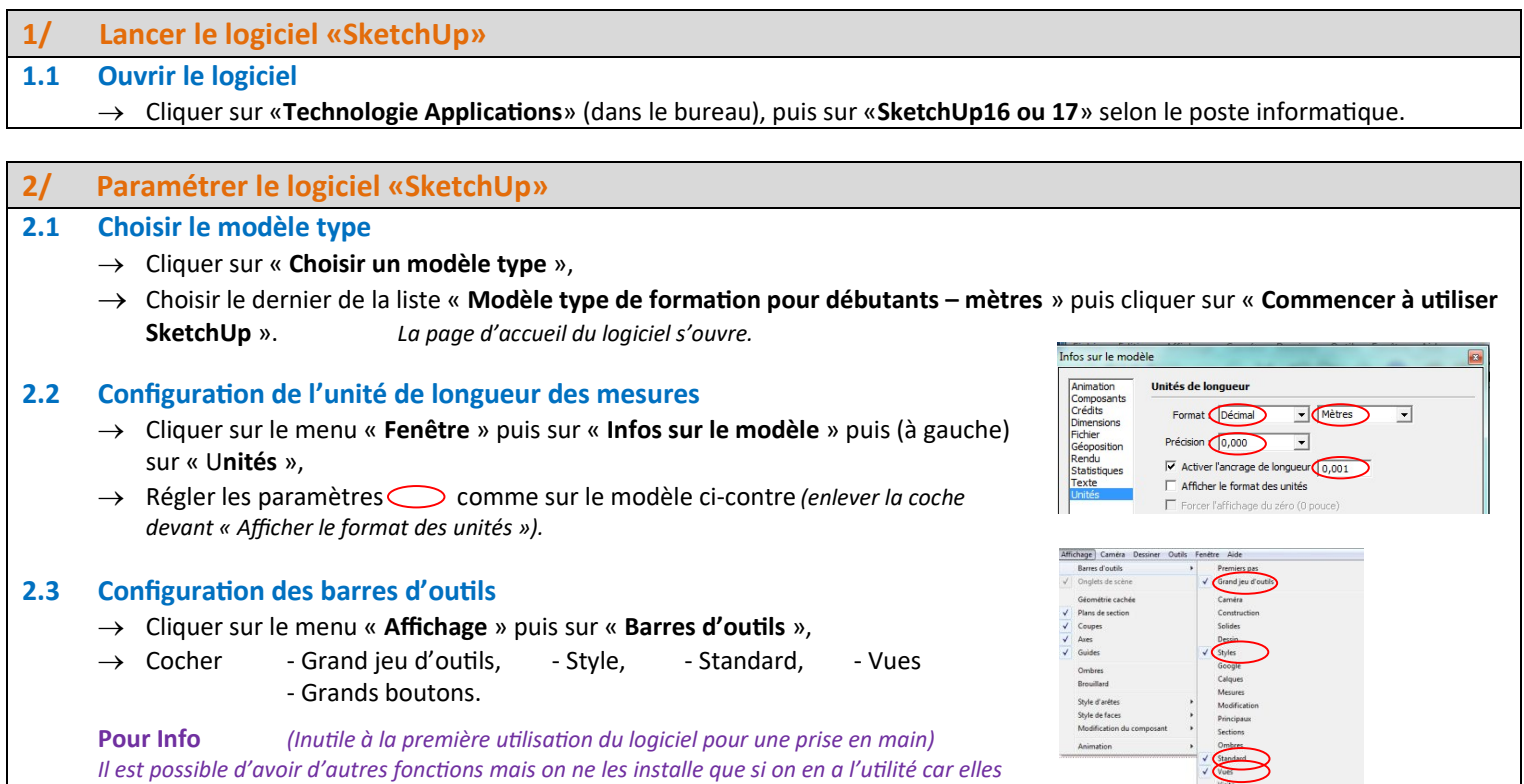

*prennent de la place. Si on doit utiliser les fonctions : matières – composants – structures – ombres - … Il suffit de cliquer sur le menu « Fenêtre » et de cliquer sur les fonctions voulues.*

### **3/ Enregistrer avant de commencer**

#### **3.1 Donner un nom au fichier**

*Avant de commencer il faut donner un nom au fichier. Ainsi en cas de « Bug », les sauvegardes se feront automatiquement.*

- Cliquer sur « **Fichier** » puis sur « **Enregistrer sous…** »,
- Aller dans son **domaine**, puis dans « **Techno** »,
- → Donner un nom au fichier : « **Nom du volume + les prénoms »**,
- → Cliquer sur « **Enregistrer** ».

### **4/ Supprimer le personnage** *(s'il apparaît !)*

**4.1** A l'aide de la souris, **sélectionner le personnage***(il va apparaître dans un cadre bleu)*, et appuyer sur la touche « **Suppr** » du clavier. Le personnage disparaît.

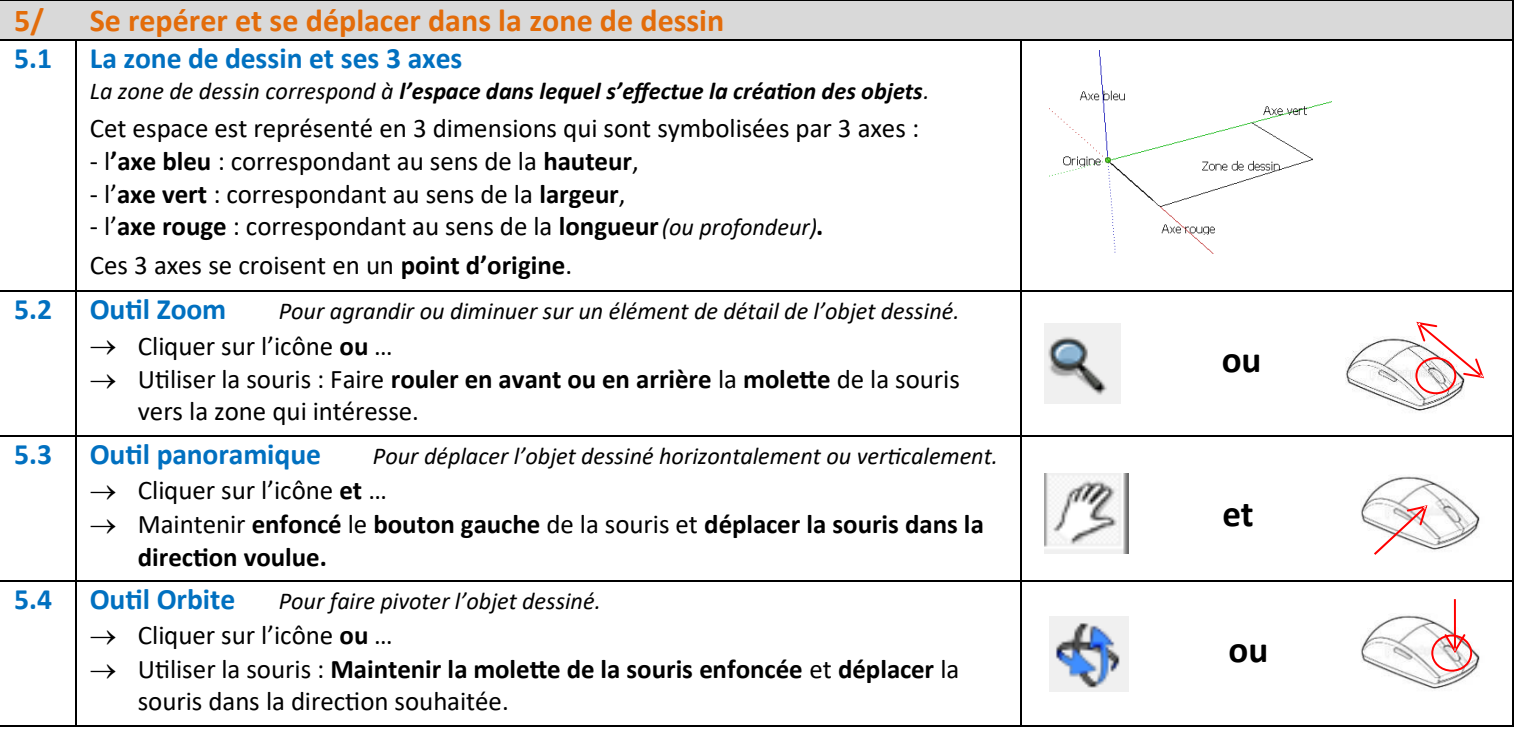

# **CRÉER DES VOLUMES ÉLÉMENTAIRES SIMPLES**

Pour chaque volume, une fiche détaillée explique la procédure à suivre. Attention !!! Il faudra être attentif car d'une fiche à l'autre, les connaissances acquises devront être réutilisées.

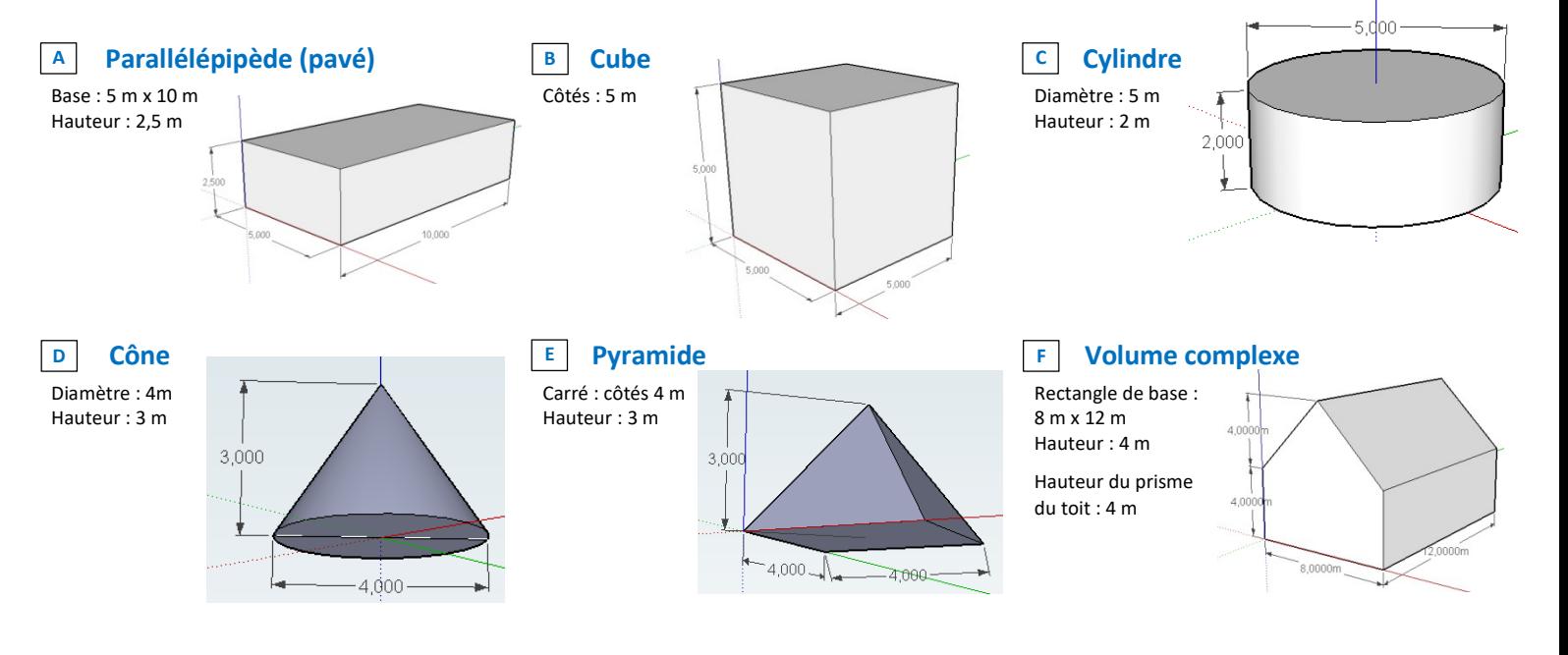

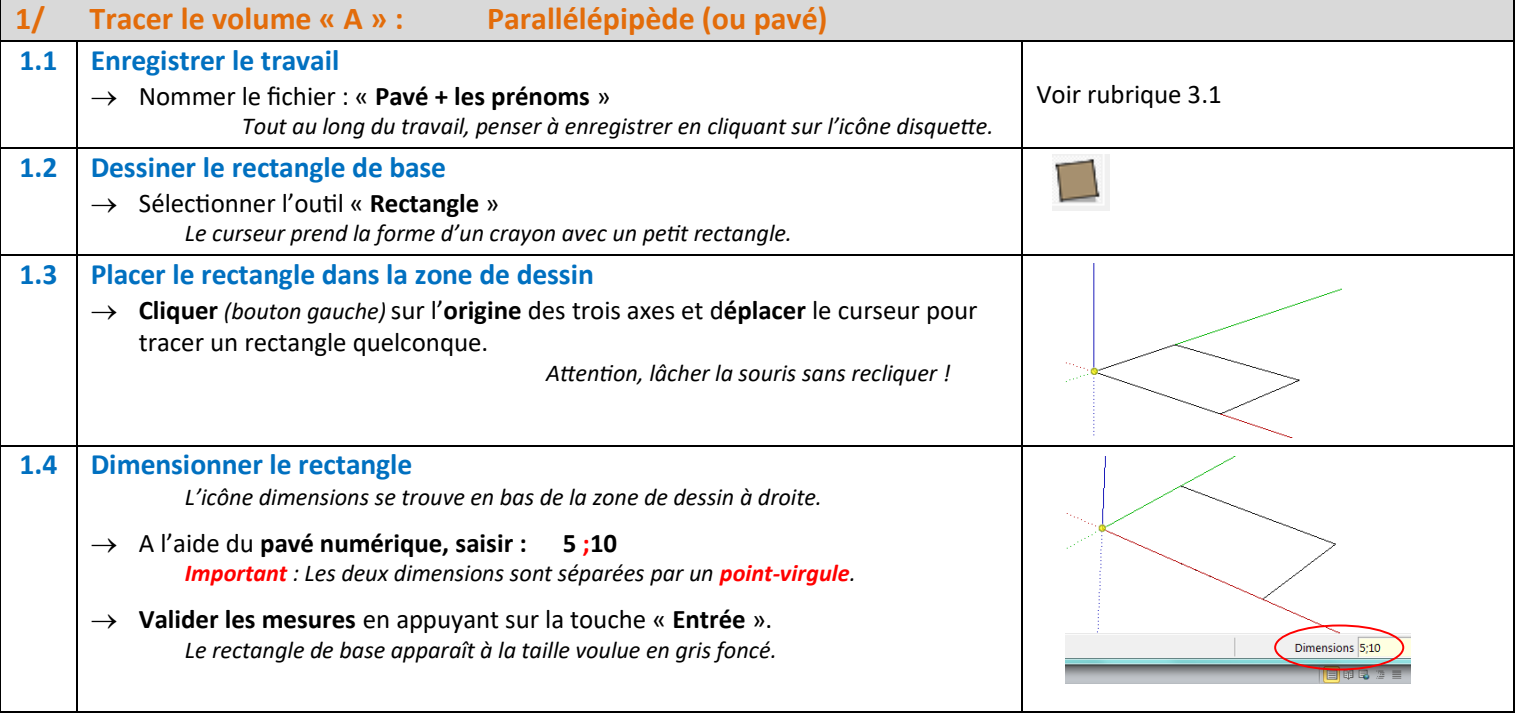

*Si besoin, utiliser les fonctions zoom pour diminuer et panoramique pour repositionner le travail au centre de l'écran.* 

![](_page_1_Picture_229.jpeg)

![](_page_2_Picture_240.jpeg)

![](_page_2_Picture_241.jpeg)

![](_page_2_Picture_242.jpeg)

![](_page_3_Picture_256.jpeg)

![](_page_3_Picture_257.jpeg)

![](_page_3_Picture_258.jpeg)